## Download the Log from SLG1 / SLGD to local file

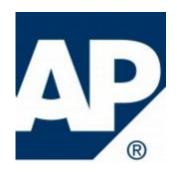

Recently i had a task to find some system logs in the SAP. I found the requested data only in SLG1 transaction. I faced dificulties during downlading information to PC. If you know there is not possible to download full report. I mean you don't have standart posibilities to extract header and item level to local file. You can download only Item level:

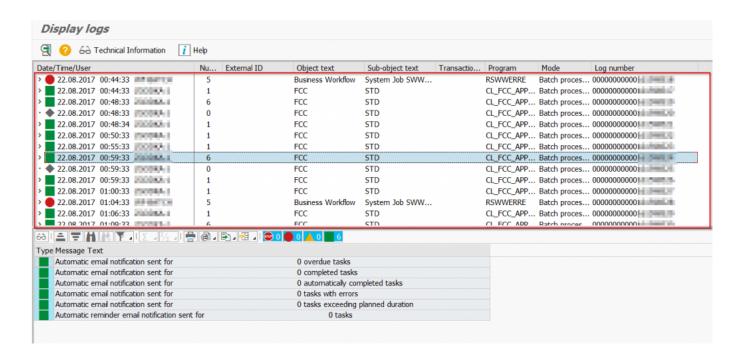

I have spent few hours in the Google once i found the answer. So there are exist two ways:

- 1) You can create own report with FM **APPL\_LOG\_READ\_DB** to read the application log and download it to PC via FM **GUI DOWNLOAD**.
- 2) Use the **SLGD** transaction. The transaction grab the same data, but you can switch(select) the display format:

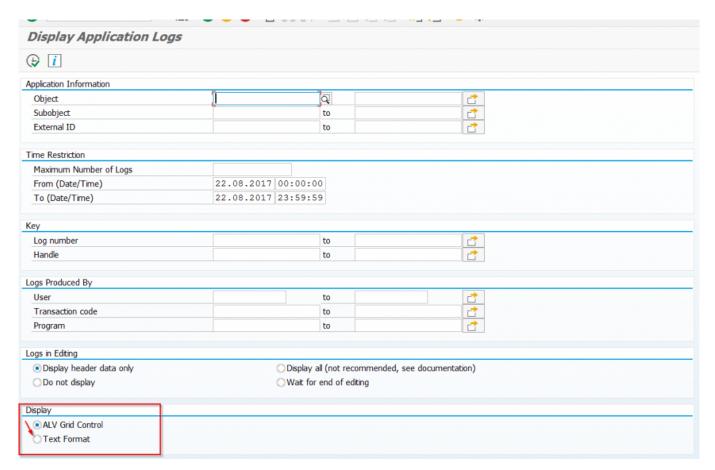

...switch to "Text format" in the display section and download data as usual in "Text with Tabs" format:

List -> Save/Send -> File..